English

### **Features**

This printer provides you with a variety of different printing options as follows. For details, refer to the online Reference Guide.

Double-sided printing Printing on roll paper Printing on CD-R Printing on matte board No margin printing Automatic roll paper cutter PhotoQuicker

### **Accessing the Online Reference** Guide

Follow these steps to access the online Reference Guide

- 1. Insert the printer software CD in the CD-ROM drive.
- 2. For Windows, select User Guides in the Installer dialog box and click . For Macintosh, double-click the EPSON icon, then select User **Guides** in the installer dialog box and click .....

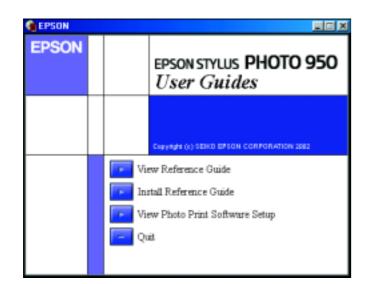

# **Online Problem Solving**

The Problem Solver and EPSON's Technical Support Web Site provide you with tips to help solve any problems. Access the Problem Solver or Technical Support in one of the following ways:

#### For Windows users

(ng .co

.epson (www.

.uk); son.

refe

quick

fõr

handy

et

she

this

eep

Ň

ž

United om.sg); 813-65

- Click Start, point to Programs (for Windows Me, 2000, NT 4.0, 98 and 95 users) or All Programs (for Windows XP users) and then to EPSON, then click ESP950 Problem Solver.
- You can also access them by clicking **Technical Support** in the Status Monitor 3 dialog box or on the Main menu of the printer software.

For further information on the customer support services available in your area, see the online Reference Guide.

For Macintosh users

- 1. Insert the CD in the CD-ROM drive.
- Double-click the EPSON icon
- 3. Select Technical Support Web Site, and click .

For further information on the customer support services available in your area, see the online Reference Guide.

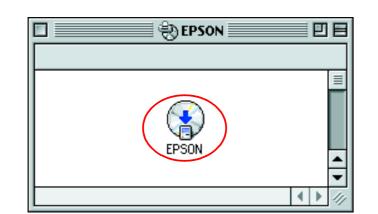

#### Copyright© 2002 by SEIKO EPSON CORPORATION, Nagano, Japan. Printed in XXXX

## Accessing the Printer Software

The printer software includes a printer driver and utilities. The printer driver lets you choose from a wide variety of settings to get the best results from your printer. The printer utilities help you check the printer and keep it in top operating condition. Access the printer software as explained in this section.

#### For Windows users

#### From Windows applications

- 1. From the **File** menu of your application, click **Print**. The Print dialog box appears.
- 2. Select your printer, then click **Properties**, **Printer**, **Setup**, or **Options** to access the printer software. (Depending on your application, you may need to click a combination of these buttons.)

#### Note:

When you access the printer software from a Windows application, the settings that you make apply only to the application you are using.

#### From the Start menu

1. For Windows Me, 2000, NT 4.0, 98 and 95 users, click Start, point to Settings, then click Printers.

For Windows XP users, click Start, then click Control Panel, then click Printers and Other Hardware, then click Printers and Faxes.

2. Select your printer, then click **Properties** on the **File** menu. If you are a Windows XP and 2000 user, select your printer, then click Printing Preferences on the File menu.

#### For Macintosh users

You can access the various printer software dialog boxes as described below.

| Dialog Box | How to Access                                                                                                 |  |
|------------|----------------------------------------------------------------------------------------------------|--|
| Print      | Click <b>Print</b> on the File menu of your application or click <b>Options</b> in the Page Setup dialog box. |  |
| Page Setup | Click Page Setup on the File menu of your application.                                                        |  |
| Layout     | Click the 🗐 Layout icon button in the Print dialog box.                                                       |  |
| Utility    | Click the 📓 Utility icon button in the Print or Page Setup dialog box.                                        |  |

# **Panel Operation**

| Button                                                                                                    | Function                                                                                                    |  |
|----------------------------------------------------------------------------------------------------|----------------------------------------------------------------------------------------------------|--|
| ပ်<br>power                                                                                                    | Turns the printer on and off. To turn the printer off, press and hold the <sup>()</sup> power button until the light goes out.<br>Clears the memory of the printer if pressed twice while the power is on.                                              |  |
| f]<br>paper                                                                                                    | Controls the paper-load and eject functions. Printing will resume if pressed after a paper out error or double feed error.                                                                                                    |  |
| )<br>ink                                                                                                    | Moves the print head to enable replacement of the ink cartridge.                                                                                                    |  |
|                                                                                                    | Enables print head cleaning if pressed for three seconds while the ${\boldsymbol{\Diamond}}$ ink out light is off.                                                                                                    |  |
| ©<br>roll paper<br>(without<br>the cutter)                                                                                                    | Prints a cutting guideline and feeds roll paper to a position where it can be easily removed from the sheet feeder if pressed after printing.                                                                                                    |  |
|                                                                                                    | Feeds roll paper to the printing position if pressed after cutting the paper.                                                                                                    |  |
|                                                                                                    | Feeds roll paper in reverse to a position where it can be easily removed from the roll paper feeder, if pressed for 3 seconds.                                                                                                    |  |
| Solution for the cutter set of the cutter set of the cutter se | With driver setting <b>Single Cut or Double Cut</b><br>Cuts roll paper at the position that is selected and ejects it if pressed after printing.<br>Then feeds roll paper to the printing position automatically.<br>With driver setting <b>Not Cut</b> |  |
|                                                                                                    | Cuts roll paper with a margin and ejects it if pressed after printing. Then feeds roll paper to the printing position automatically.                                                                                                    |  |

See the online Reference Guide for details

0

O

J

S

STYLUS

NO

PS

Ш

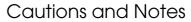

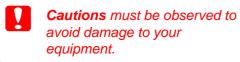

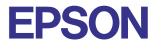

# **Replacing Ink Cartridges**

You can replace an ink cartridge by using the Status Monitor utility installed on your computer, or by using the printer's control panel. To replace an ink cartridge or check ink levels using the Status Monitor utility, refer to "Using the Status Monitor" in the online Reference Guide. To replace an empty ink cartridge using the printer's control panel, follow the steps in this section.

#### Note:

- □ You cannot continue printing with one ink cartridge empty, even if the other cartridge still contains ink. Before printing, replace the empty cartridge
- **I** In addition to the ink used during document printing, ink is consumed during the print head cleaning operation, during the self-cleaning cycle which is performed when the printer is turned on, and during ink charging when the ink cartridge is installed in the printer.
- 1. Make sure that the printer is on, but not printing. Press the  $\Diamond$  ink button. The print head moves to the ink check position.
- 2. Open the printer cover. Make sure that the ink cartridge that needs to be replaced is indicated by the & mark.

### Caution:

- Do not move the print head by hand, as this may damage the printer. Always press the  $\Diamond$  ink button to move it.
- U Whenever an ink cartridge is removed, be sure to protect the ink supply area from dirt and dust. Do not touch the ink supply port or its surrounding area.

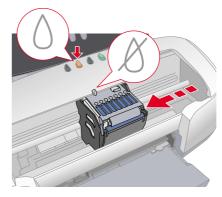

3. Then, press the 0 ink button again. The print head moves to the ink cartridge replacement position.

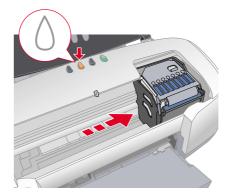

4. Install the new ink cartridges as explained on the Setup in the "Install the ink cartridges" section.

For details and how to replace an ink cartridge before it is empty, refer to the online Reference Guide.

Dispose of the used cartridge properly. Do not take it apart or try to refill it.

**Notes** contain important information and useful tips on the operation of your printer.

### **Error Indicators**

You can identify many common problems using the lights on the printer's control panel. Use the following table of light patterns to diagnose the problem, then follow the recommended corrective measures.

| Lights                               | hts Problem and Solution                                                                                                    |                                                                                                    |  |  |
|--------------------------------------|----------------------------------------------------------------------------------------------------|----------------------------------------------------------------------------------------------------|--|--|
| • 1                                  | Paper out                                                                                                    | No paper is loaded in the printer.                                                                                            |  |  |
|                                      |                                                                                                    | nitor 3* or EPSON StatusMonitor*. Load paper in the shee<br>paper button. The printer resumes printing and the light          |  |  |
| Ŭ.                                   | Paper jam                                                                                                    | Paper has jammed in the printer.                                                                                              |  |  |
|                                      | Check EPSON Status Monitor 3* or EPSON StatusMonitor*. Press the D paper button to eject the jammed paper. If the error does not clear, open the printer cover and remove all of the paper inside, including any torn pieces. Then reload the paper in the sheet feeder and press the D paper button to resume printing.                          |                                                                                                    |  |  |
|                                      | Automatic Roll Paper<br>Cutter error                                                                                                    | The roll paper cannot be cut with the cutter.                                                                                 |  |  |
|                                      | Remove the roll paper from the printer.                                                                                                    |                                                                                                    |  |  |
| <b>ĕ</b>                             | Ink low                                                                                                    | The ink cartridge is nearly empty.                                                                                            |  |  |
|                                      | Obtain a replacement ink cartridge. To determine which cartridge is nearly empty, check the ink level using EPSON Status Monitor 3* or EPSON StatusMonitor*.                                                                                                    |                                                                                                    |  |  |
|                                      | Different ink color                                                                                                    | The color of the installed ink cartridge is different from the previous one.                                                  |  |  |
|                                      | Remove the ink cartridge and install the same color ink cartridge as the previous one.                                                                                                    |                                                                                                    |  |  |
| • ۵                                  | Ink out                                                                                                    | The ink cartridge is empty or is not installed.                                                                               |  |  |
|                                      | Replace the ink cartridge with a new one. To determine which cartridge is empty, check the ink level using EPSON Status Monitor 3* or EPSON StatusMonitor*. If the ink end error occurs after the print head moves to its home position, the ink cartridge may not be installed properly. Reinstall the ink cartridge until it clicks into place. |                                                                                                    |  |  |
|                                      | Wrong cartridge                                                                                                    | The currently installed ink cartridge is not compatible with the printer.                                                     |  |  |
|                                      | Use the appropriate ink cartridge.                                                                                                    |                                                                                                    |  |  |
| ● <b>(</b> )<br>● ()                 | Incorrectly installed<br>ink cartridge                                                                                                    | The ink cartridge is not installed correctly.                                                                                 |  |  |
|                                      | If the print head is at the home position, press the $\Diamond$ ink button to move the print head to the ink cartridge replacement position. Remove and reinsert the ink cartridge. Then continue with ink cartridge installation.                                                                                                    |                                                                                                    |  |  |
|                                      | If the print head is at the ink cartridge replacement position, remove and reinsert the ink cartridge. Then continue with ink cartridge installation.                                                                                                    |                                                                                                    |  |  |
| ë <b>(</b> )<br>ĕ <b>(</b> ]<br>● () | Carriage error                                                                                                    | The print head carriage is obstructed by jammed paper<br>or other foreign material and cannot return to the home<br>position. |  |  |
|                                      | Turn off the printer. Open the printer cover and remove any paper from the paper path by hand. Then, turn the printer back on. If the error does not clear, contact your dealer.                                                                                                    |                                                                                                    |  |  |
| <u>ို</u> ပ်                         | Unknown printer error                                                                                                    | An unknown printer error has occurred.                                                                                        |  |  |
| <u> </u>                             |                                                                                                    |                                                                                                    |  |  |

 $\bullet$  = on,  $\bigcirc$  = off,  $\overleftarrow{\bullet}$  = flashing

\* EPSON Status Monitor 3 is for Windows; EPSON StatusMonitor is for Macintosh.

All rights reserved. No part of this publication may be reproduced, stored in a retrieval system, or transmitted pying, rec raing, or written permission of SEIKO EPSON CORPORATION. The information contained herein is designed only for use with this EPSON printer. EPSON is not responsible for any use of this information as applied to other

Neither SEIKO EPSON CORPORATION nor its affiliates shall be liable to the purchaser of this product or third parties for damages, losses, costs, or expenses incurred by the purchaser or third parties as a result of accident, misuse, or abuse of this product or unauthorized modifications, repairs, or alterations to this product, or (excluding the U.S.) failure to strictly comply with SEIKO EPSON CORPORATION's operating and maintenance instructions

SEIKO EPSON CORPORATION shall not be liable for any damages or problems arising from the use of any options or any consumable products other than those designated as Original EPSON Products or EPSON Approved Products by SEIKO EPSON CORPORATION.

SEIKO EPSON CORPORATION shall not be held liable for any damage resulting from electromagnetic interference that occurs from the use of any interface cables other than those designated as EPSON Approved Products by SEIKO EPSON CORPORATION.

EPSON is a registered trademark and EPSON Stylus is a trademark of SEIKO EPSON CORPORATION. PRINT Image Matching Version 2.0. Copyright 2002 SEIKO EPSON CORPORATION. All rights reserved. PRINT Image Matching is a trademark of SEIKO EPSON CORPORATION. The PRINT Image Matching logo is a trademark of SEIKO EPSON CORPORATION.

PRINT Image Matching is a term for the print command that is embedded in header file of the image created by digital camera. It contains color setting and image parameter information

Part of the photo data stored on the Printer Software CD-ROM is licensed from Design Exchange Co., Ltd. Copyright © 2000 Design Exchange Co., Ltd. All rights reserved

Microsoft and Windows are registered trademarks of Microsoft Corporation

General Notice: Other product names used herein are for identification purposes only and may be trademarks of their respective owners. EPSON disclaims any and all rights in those marks.